## Geol 588

-

# GIS for Geoscientists II

# **Today**

- Some more raster concepts
- **Image/Raster manipulation via Python** (experimental)
- Start working on HW 1(WebCT, due next Tuesday)

• MGIS Chapter 15 worked OK?

#### **Features as raster**

## **Features lose uniqueness with raster representation**

#### **(a line becomes a collection of cells, not one feature)**

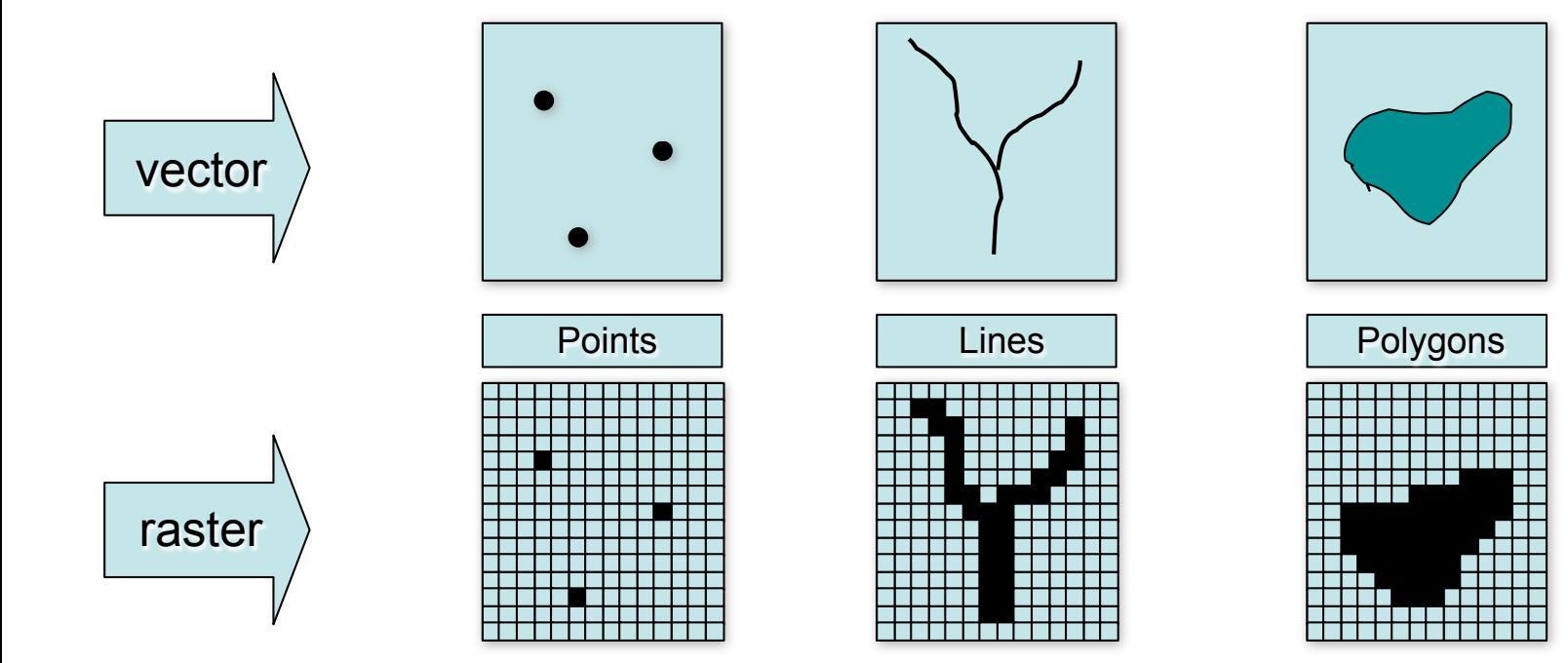

## **Raster coordinate systems**

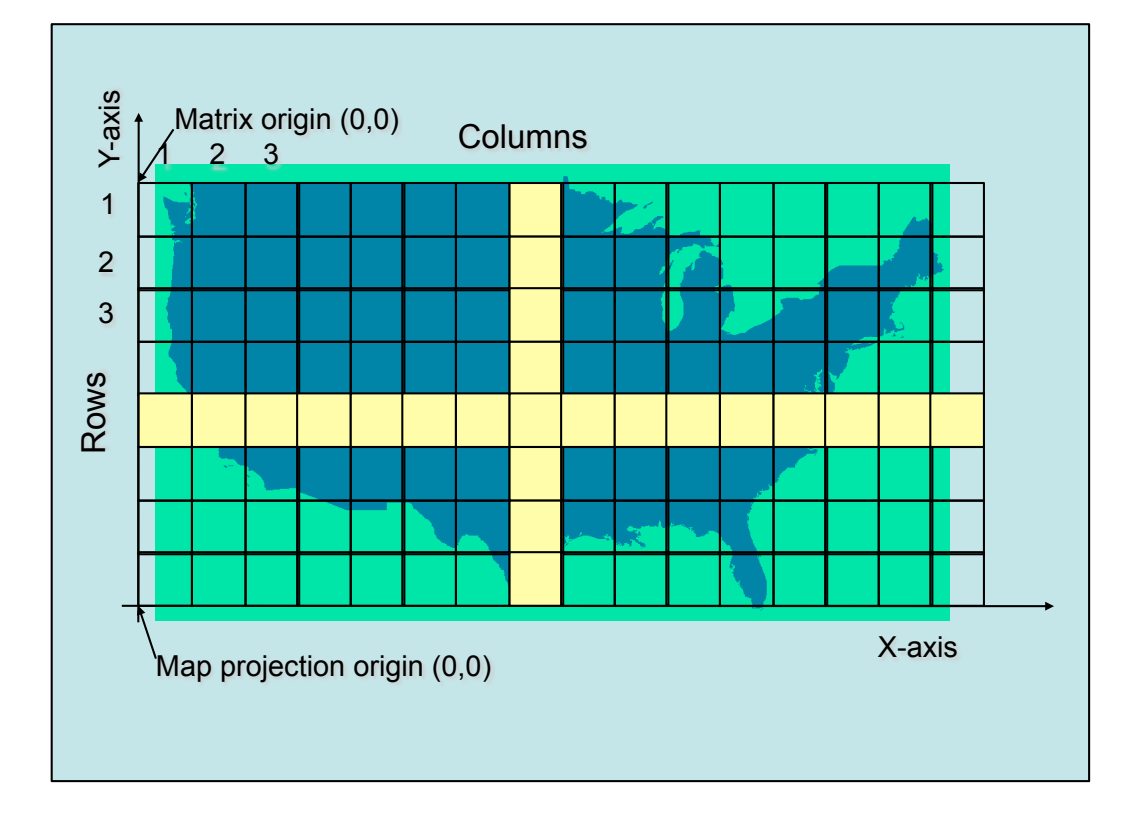

#### **Matrix**

- **Cells located by row/ column position**
- **Origin at upper-left**
- **Rows and columns always perpendicular**

#### **Cartesian**

- **Cells located by x,y**
- **May register to a map projection**
- **Used in ArcMap**

## **Raster resolution**

## **Rasters always generalize spatial data**

- **A function of cell size (smaller cells = higher resolution)**
- **Impacts accuracy, processing speed, storage space**

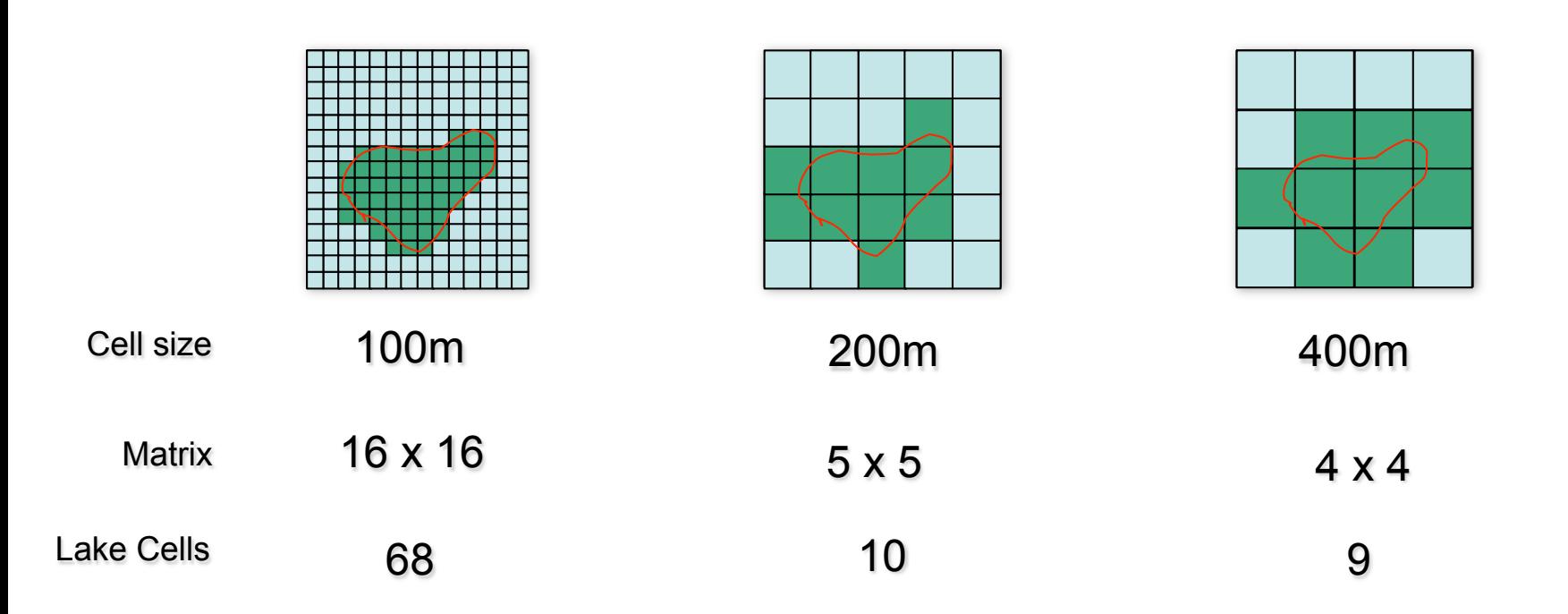

## **Raster cell values**

#### **Raster cell values**

#### **Integer or floating point — depends on raster format**

- **ESRI grid, TIF, 1MG, and**
- **ER Mapper support both**
- **See help for details**
- **Integer: Discrete data (like land use and vegetation)**
- **Floating point: Continuous data (like distance and rainfall)**

#### **NoData: Special flag value**

- **Indicates no measurement for a cell**
- **Numeric value varies with format**

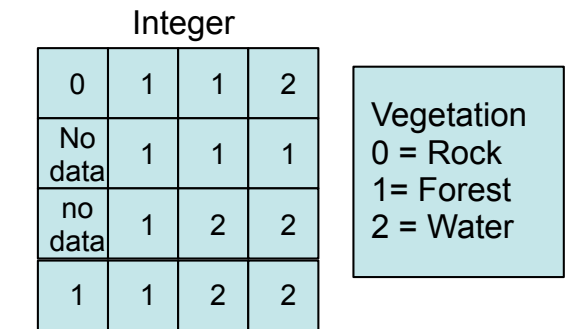

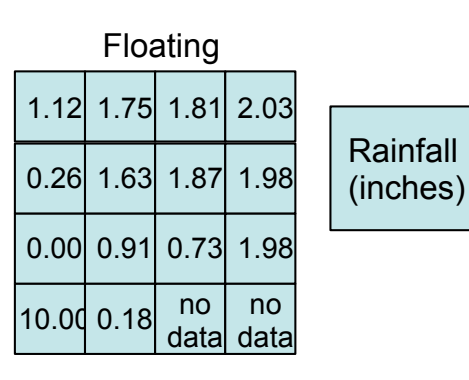

## **Raster attribute tables**

- **All single-band, integer rasters have "virtual" tables**
- **Created on-the-fly by ArcGIS**
- **Support ArcMap joins and relates**
- **Integer ESRI grids have real tables**
- **Support ArcMap joins and relates**
- **Support user-defined fields**
- **Use fields in analysis and queries**

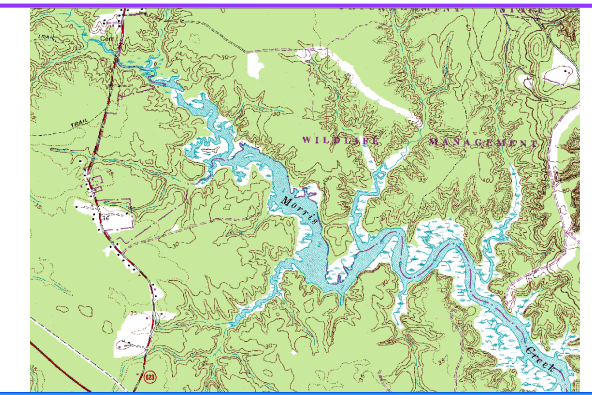

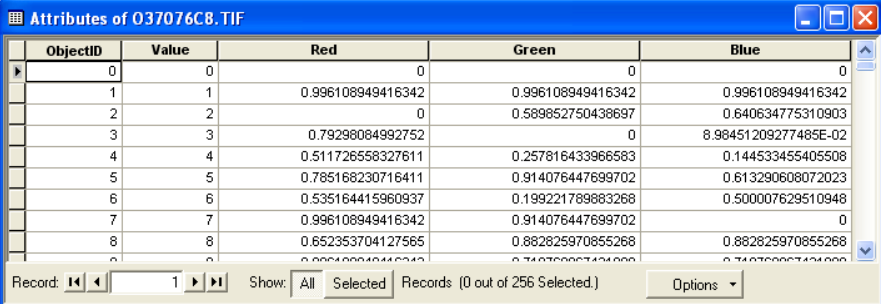

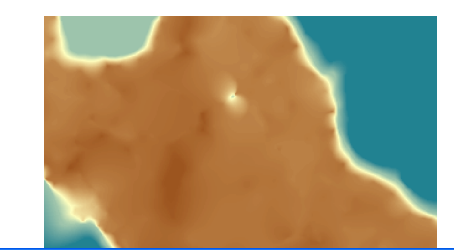

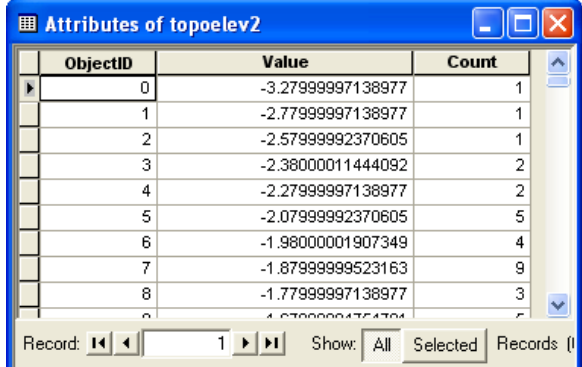

## **The analysis environments - hands on in ArcMap**

## **Control how an output raster is created**

**Set for geoprocessing and Spatial Analyst toolbar independent**

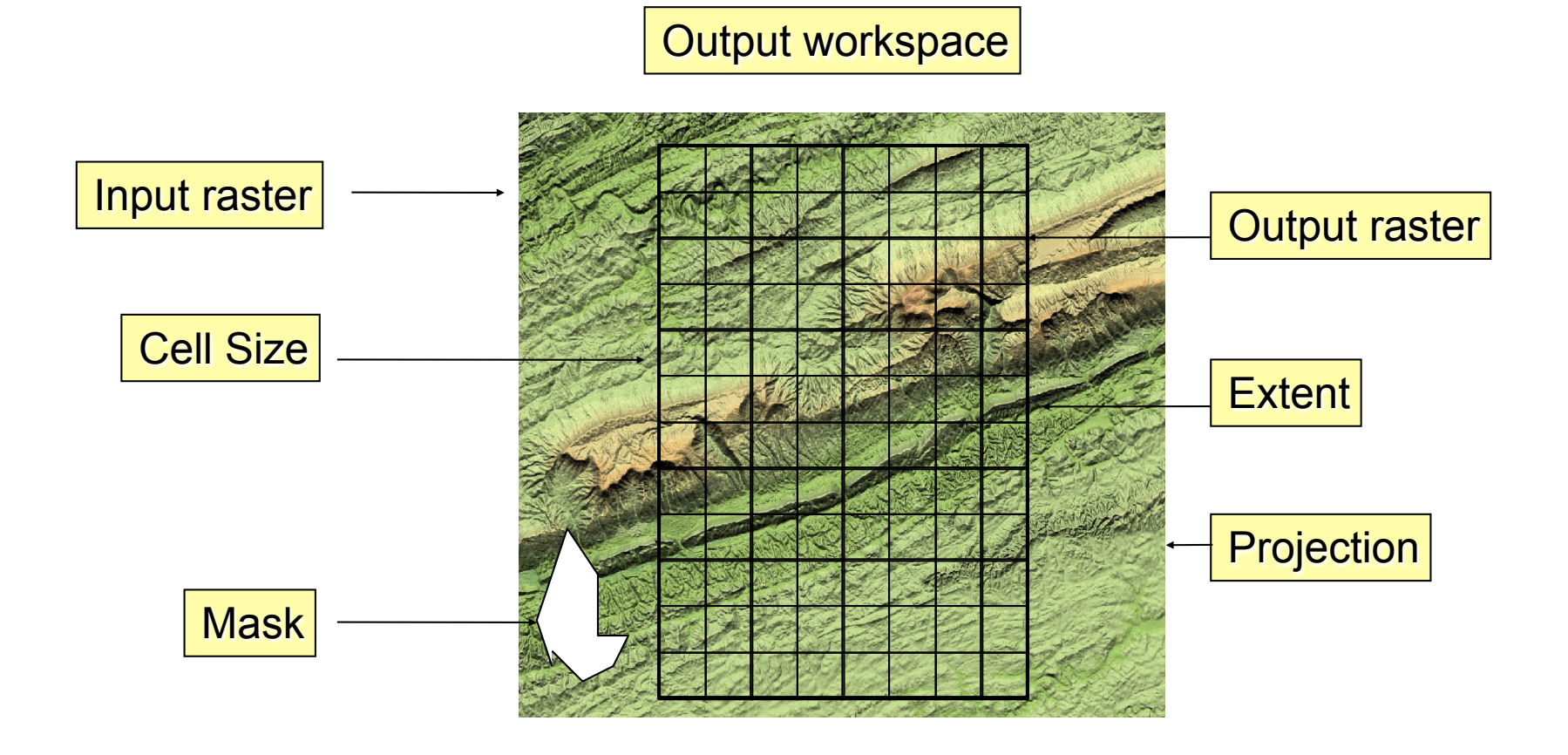

## **Setting the output cell size**

## **Rasters are resampled during analysis**

**Combine rasters with different cell sizes, output another size**

### **Output options:**

- **Maximum of inputs (default)**
- **Minimum of inputs**
- **Same as layer**
- 

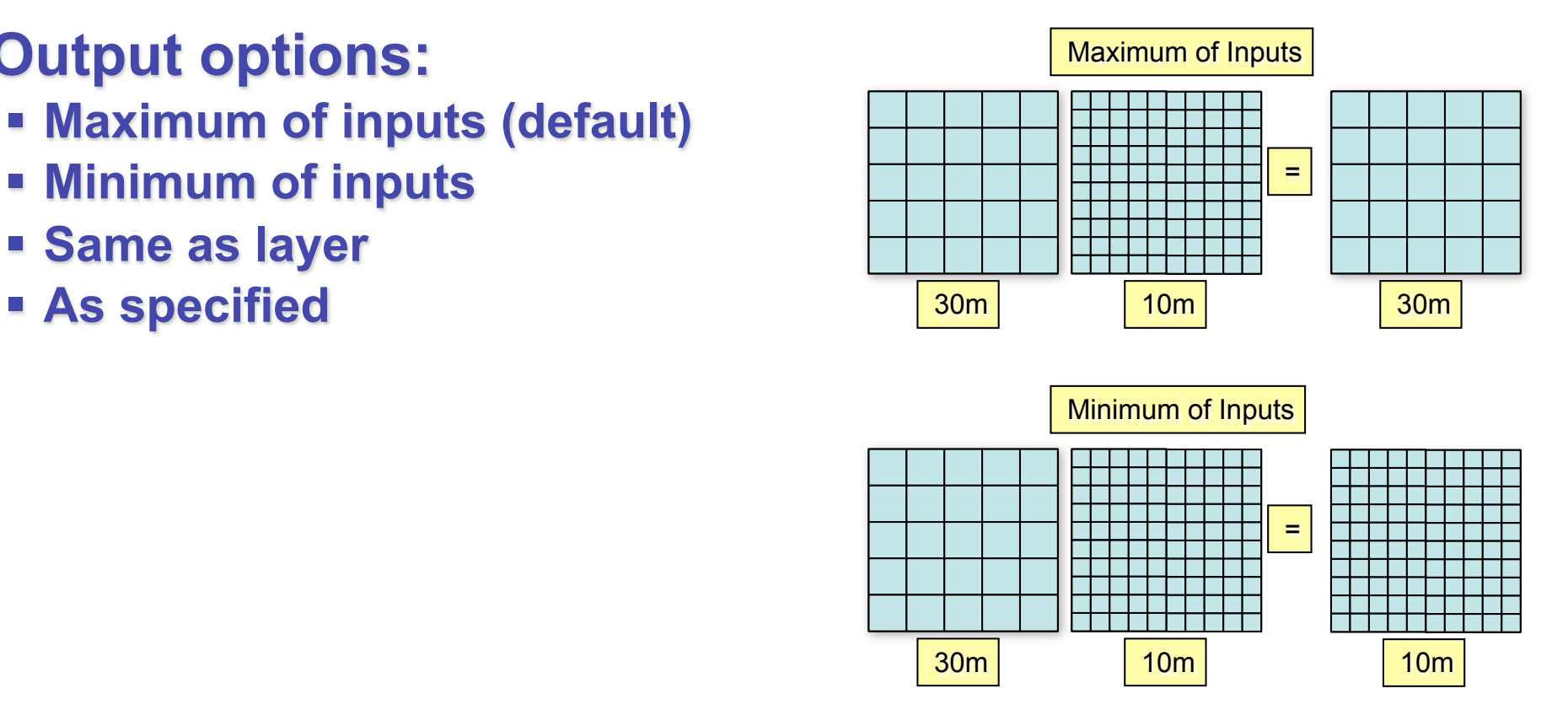

## **Setting the output extent**

#### **Controls the width and height of the output raster**

 **Combine rasters with different extents, output another extent**

## **Output options:**

- **Union of inputs (default)**
- **Example 2 Intersection of inputs**
- **Same as layer**
- **Same as display**
- **As specified**

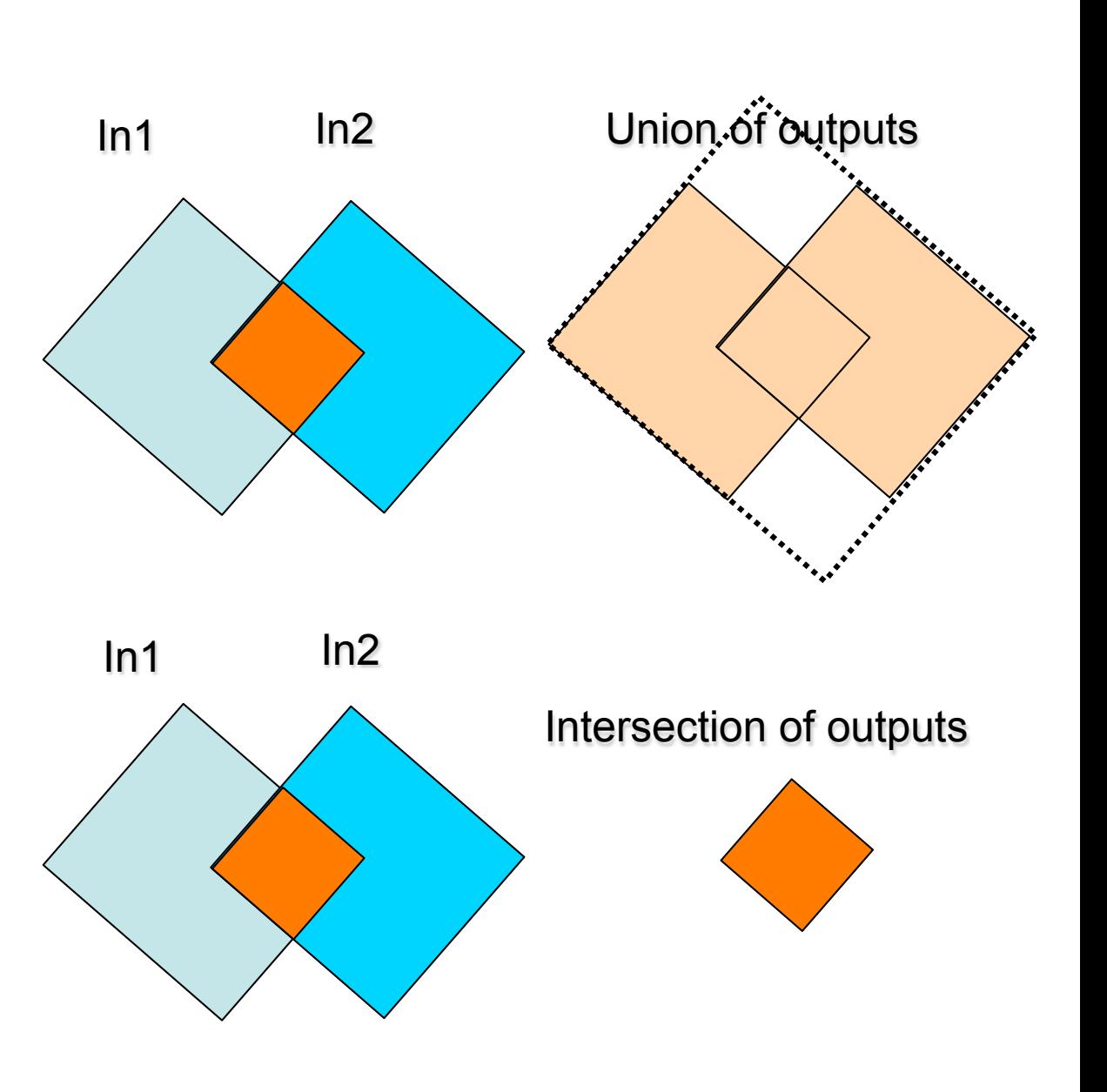

## **Setting the analysis mask**

#### **Defines areas where analysis is performed**

- **Useful for clipping to irregular shapes**
- **Vector mask**
	- **Only cells covered by features are output (others set to NoData)**
	- **Create a feature mask with selection and export**
- **Raster mask**
	- **Only cells covered by valued cells are output (others set to NoData)**
	- **Create a raster mask with several Spatial Analyst techniques**

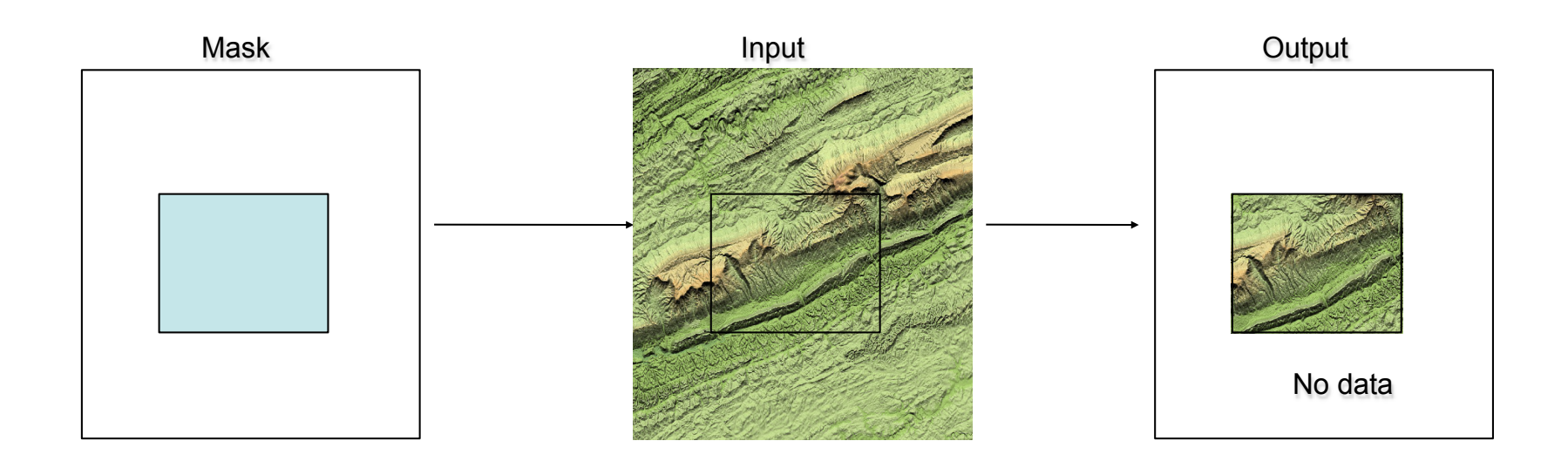

# Python Exercise

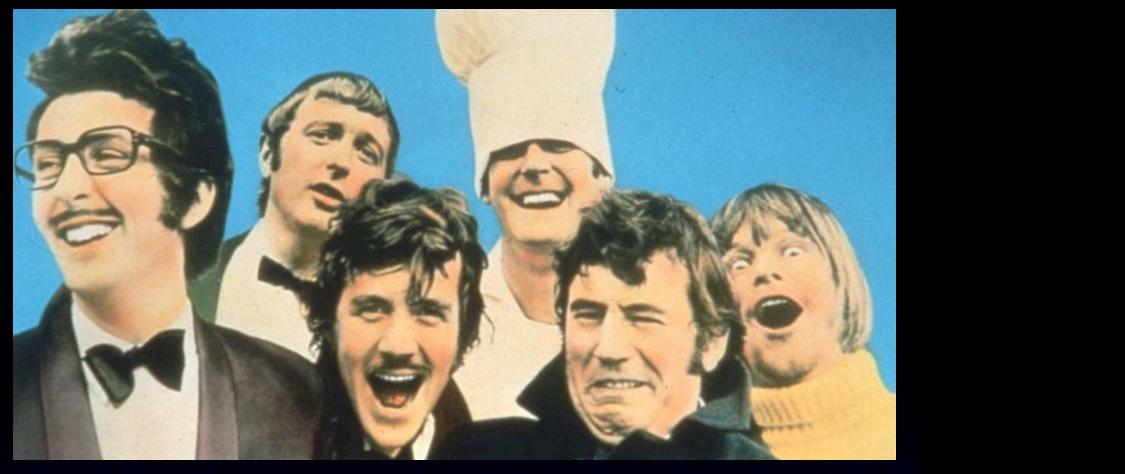

- copy geol588/data/588\_python\_img\_exercises to your folder (E:)
- on python code (.py), snake-icon: right-click Edit with Idle)
- **Idle**: editor window (write code), shell window (output)
- **Run code**: click on editor, Press **F5** (yes to save)
- will print output into shell window
- Abort ("hanging"): Press Control-F6
- Let's look at I show raster true elev in ft.py